# **LINUX REMPLAÇANT WINDOWS NT**

# **Gérard BLANCHET**

Cette installation fonctionne chez moi à Veyre. Vous pouvez consulter et télécharger les fichiers à :

#### http://perso.wanadoo.fr/gerard.blanchet/ veyre/

Mais c'est tout à fait adapté à un établissement scolaire pour remplacer et même plus un serveur Windows NT. Je développe en ce moment une solution « clef en main » pour installer un serveur Linux destiné à remplacer un serveur NT pour les établissements scolaires. Vous pouvez en suivre l'état d'avancement en consultant :

http://www.linux-arverne.org/educ/

L'association Linux-Provie a organisé les 14 et 15 janvier un forum Linux à Clermont-Ferrand, avec, notamment, un espace éducation. Celui-ci a connu un très grand succés auprès des enseignants.

#### **Schéma de l'installation**

Mon réseau comporte :

- ♦ 3 ordinateurs
	- le serveur Linux (un Pentium 75 avec un DD de 3,5 Go) appelé serveur, adresse IP 10.163.179.1
	- un Pentium II 400Mhz avec 2 disques durs l'un sous Windows 98, l'autre sous Linux (mandrake 6.1) avec system de double boot avec lilo. Cet ordinateur s'appelle bureau. Adresse IP 10.163.179.2
	- un 486 sous Windows 95 appelé labo. Adresse IP 10.163.179.3
- ♦ un routeur Sisco 760 prêté par le CRDP à l'association http://www.linuxarverne.org dont je suis le secrétaire, à l'adresse IP 10.163.179.245. Le réseau a donc l'adresse 10.163.179.0 masque 255.255.255.0.
- ♦ une imprimante Deskjet 690C partagée sur le réseau et gérée par le poste « serveur ».
- ♦ un hub 10Mb de 5 ports permettant de connecter les différents postes.

LA REVUE DE L'EPI N° 97 LINUX REMPLACANT WINDOWS NT

## **Installation du serveur**

La machine serveur (Pentium 75) possède un CD bootable. La « mandrake 6.0 » y a été installée entièrement (revue *freelog*) mais il n' y aurait pas besoin de la partie graphique. La seule chose à configurer est Samba.

On peut le faire en réseau depuis une machine Windows avec un navigateur (Netscape), avec l'outil swat livré avec samba. Pour utiliser swat il suffit de s'assurer, sur le poste serveur, que les lignes concer nant swat sont décommentées dans les 2 fichiers /etc/services et /etc/inetd.conf.

On tape l'adresse http://serveur:901, le mot de passe de l'administrateur root est demandé et c'est parti. Ne pas oublier de créer le fichier Hosts dans le répertoire c:\windows de la machine où opère le navigateur.

# **Configurer samba**

Samba permet que les machines clientes sous Windows voient les ressources du serveur sous Linux. Depuis un poste sous Windows 95, dans voisinage réseau, « serveur » est vue comme les autres machines du réseau ainsi que ses ressources, pour le moment la ressource « public » que nous allons créer, et aussi la ressource propre à l'utilisateur connecté (/home/toto pour l'utilisateur toto).

Le fichier smb.conf est à placer dans le répertoire /etc de la machine « serveur ».

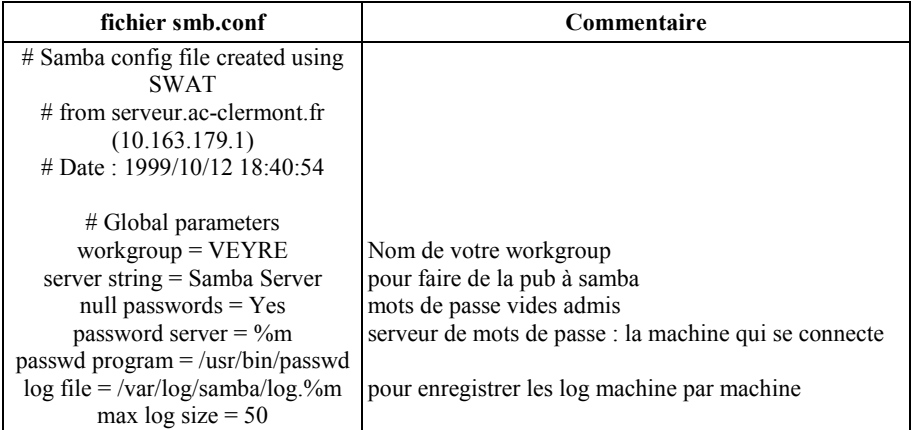

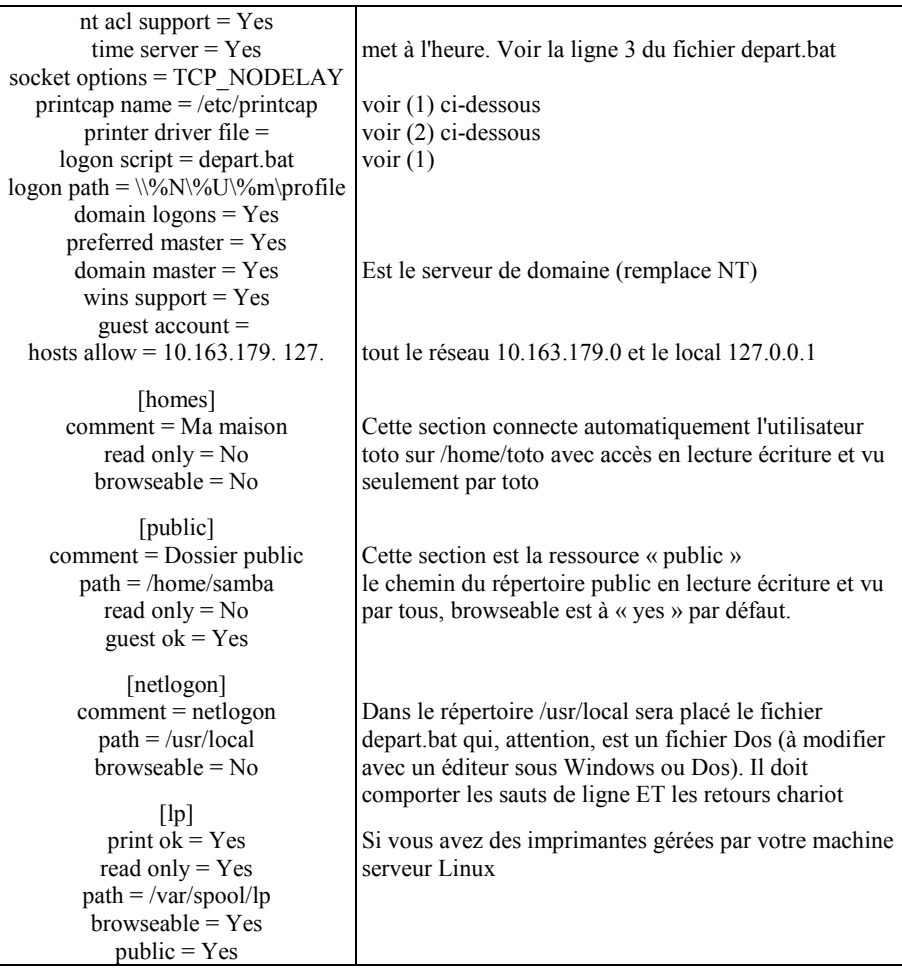

(1) Le batch depart.bat comporte 3 lignes :

net use U: /HOME net use P: \\serveur\public net time /set /yes

Il est exécuté par la machine Windows qui se connecte au serveur. Le disque virtuel U: est créé et pointe sur /home/toto si c'est toto qui se connecte ainsi que le disque virtuel P: qui pointe vers la ressource \\serveur\public déclarée dans smb.conf, la machine qui se connecte voit son heure synchronisée avec celle de « serveur ».

(2) Supposons que ce soit la machine « bureau » et l'utilisateur toto qui se connectent. À condition d'utiliser sur la machine « bureau » sous Windows les profils utilisateurs, le profil de l'utilisateur toto (user.dat et d'autres éléments) est stocké dans \home\toto\bureau de la machine « serveur » . Vous aurez compris que « serveur » remplace %N que /home/toto remplace %U et que « bureau » remplace %m. Attention aux majuscules et minuscules.

### **Configurer avec Linuxconf et ajouter des utilisateurs**

Linuxconf est un utilitaire très puissant. Il sert à configurer la machine serveur Linux et notamment à ajouter des utilisateurs. Il peut être lancé en réseau sous une machine Windows, par un navigateur, à l'adresse http://serveur:98. Il faut que l'accès réseau à linuxconf ait été autorisé sur la machine « serveur ». Lancer pour ce faire linuxconf sur la machine serveur.

Il faut en effet que les utilisateurs autorisés à se connecter aient été déclarés sur la machine linux. Pour ce faire on peut utiliser linuxconf. Le répertoire /home/titi est créé lorsqu'on installe l'utilisateur titi.

Bruno Bzeznick dans http://www.ac-grenoble.fr/carmii/slis/index.html utilise une méthode, que je n'ai pas eu le temps d'examiner, qui permet de créer des utilisateurs et leurs mots de passe à partir d'un fichier texte créé à partir de GEP.

C'est bien évidemment cette méthode qu'il faudrait adapter dans le cas d'un ajout massif d'utilisateurs, comme par exemple, en début d'année dans un établissement scolaire.

## **Proxy-cache avec squid**

Squid livré avec les Redhat ou Mandrake permet de créer sur le poste serveur un proxy pour le filtrage des accès à Internet : les horaires, les machines qui accèdent, les destinations.

Le cache est intéressant car il stocke sur le serveur les pages accédées. La deuxième fois l'accès est beaucoup plus rapide car il n'y a plus qu'à recharger les modifs. Intéressant dans le cadre d'un établissement scolaire.

## **Connexions intempestives**

Bruno Bzeznik (SLIS) vient de mettre en ligne à http://www.acgrenoble.fr/carmi-internet/doc/linux/passerelle\_linux.html des indications pour éviter les connexions intempestives gênantes. Je les ai mises en œuvre. J'espère que ma note de téléphone va se sentir soulagée.

#### **Administrer avec webmin**

Webmin : http://www.webmin.com permet de configurer TOUT sur une machine Linux et avec un navigateur à l'adresse http://serveur:10000. Je l'ai bien sûr installé sur ma machine « serveur » . Je vous laisse le soin de le découvrir. Il est génial.

### **Configuration des machines Windows**

Les machines Windows doivent avoir leur réseau configuré pour le protocole TCP/IP. Voici comment est configuré ma machine « bureau » sous Windows 98

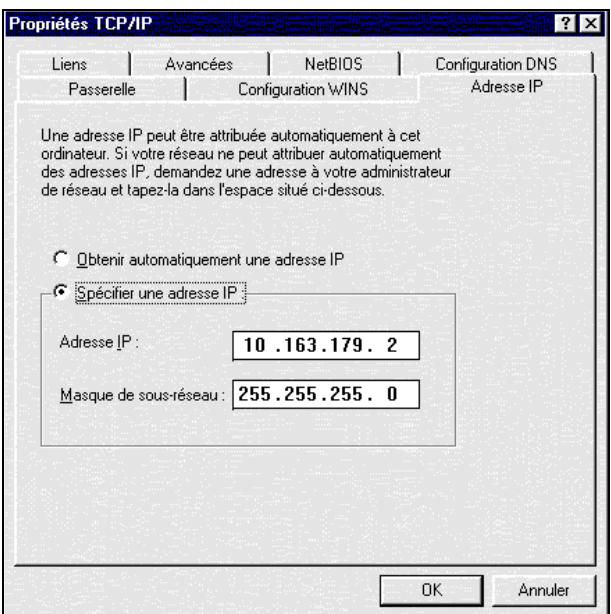

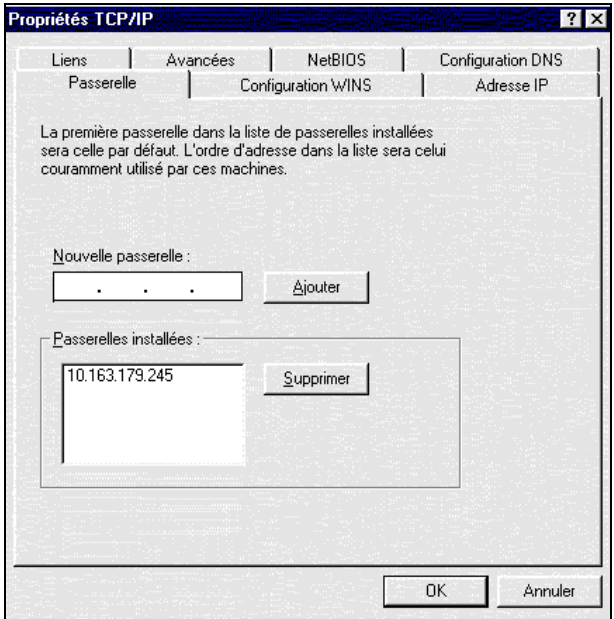

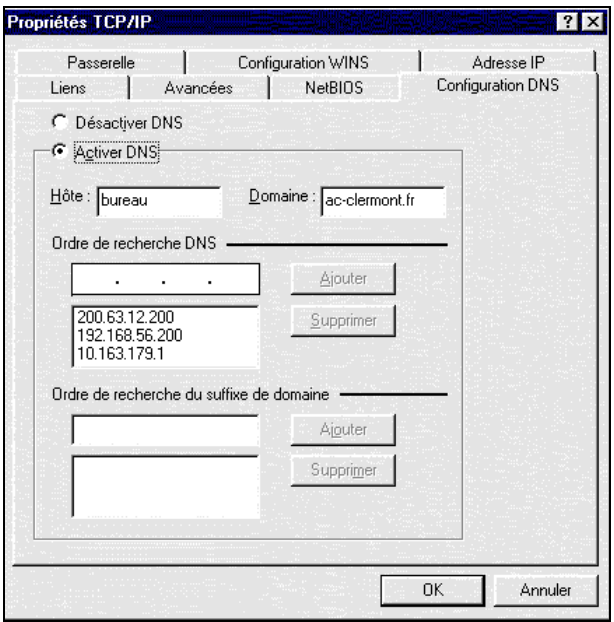

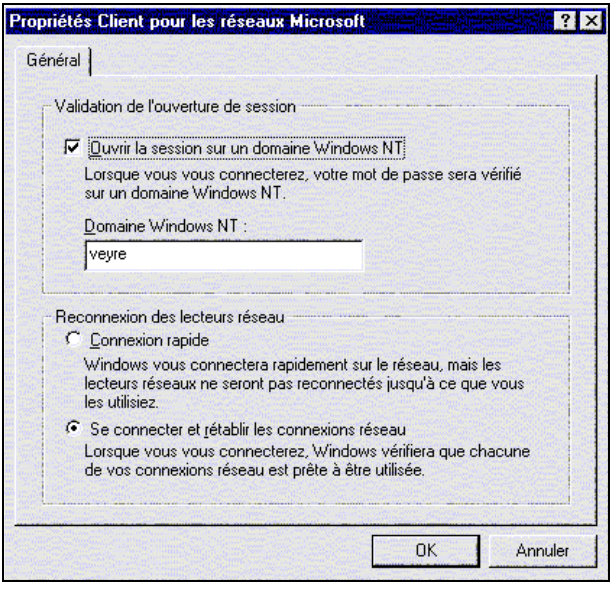

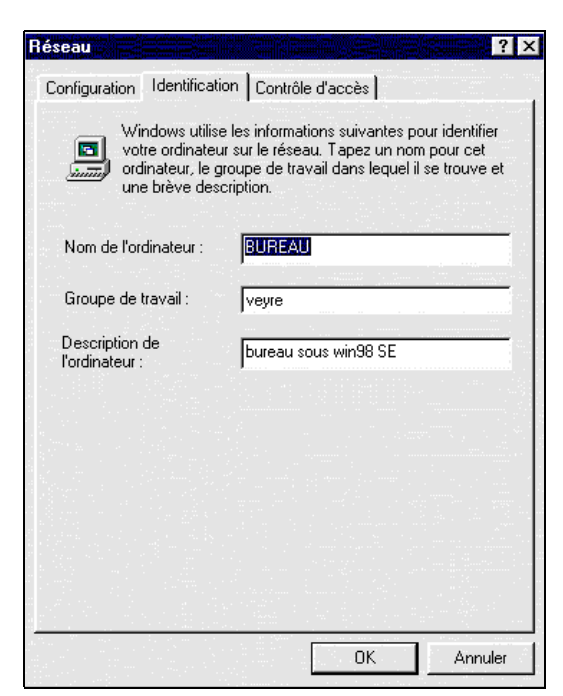

Et voici ce que donne le voisinage réseau de la machine « bureau » avec l'utilisateur « admin »

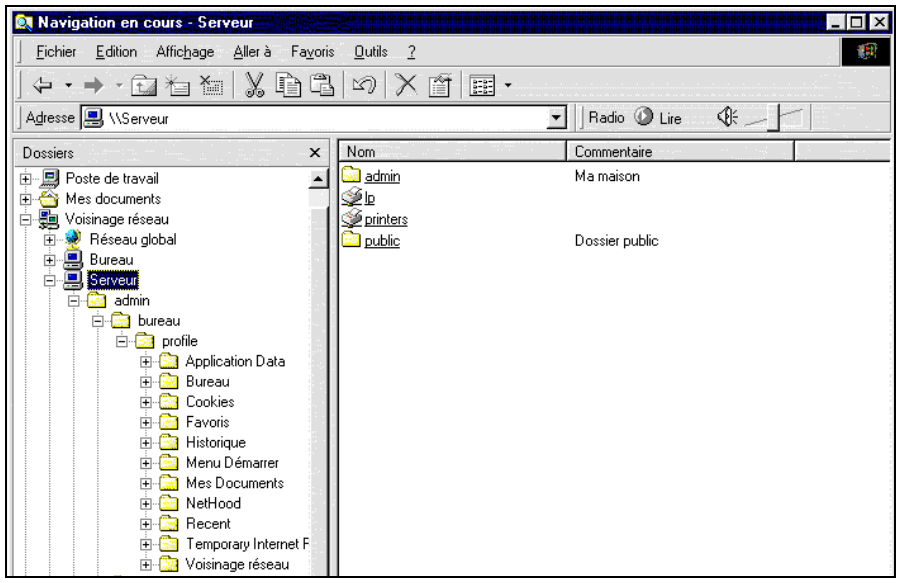

Il faut aussi modifier le registre pour que les mots de passe soient passés non cryptés, d'où le fichier nocrypt.reg.

#### REGEDIT4

```
[HKEY_LOCAL_MACHINE\System\CurrentControlSet\Services\VxD\VNETSUP]
"EnablePlainTextPassword"=dword:00000001
```
Il suffit de cliquer dessus sous Windows pour le fusionner à votre base de registres.

# **Être client de Windows**

C'est aussi samba qui gère cela. Je voulais monter dans l'arborescence de ma machine « serveur », au point /mnt/bureau la ressource C située sur la machine bureau qui est ma machine sous windows98. J'ai rédigé un petit script que j'ai appelé bureau et que j'ai situé dans le répertoire /root/Desktop/Autostart.

Ainsi à chaque démarrage de KDE l'utilisateur étant root il est exécuté. Consulter le man smbmount pour plus de détails. L'option -N pour que le mot de passe ne soit pas demandé.

On peut créer le script avec l'éditeur de KDE (mais pas avec le blocnotes car il n'y a pas de retour chariot) et par ses propriétés le rendre exécutable par tous. Les 2 lignes sont importantes :

#! /bin/sh smbmount //bureau/C -N -c 'mount /mnt/bureau'

Gérard BLANCHET

mailto : g.blanchet@wanadoo.fr http://perso.wanadoo.fr/gerard.blanchet/